# OAM sur interfaces ATM - FAQ

# **Contenu**

**Introduction** 

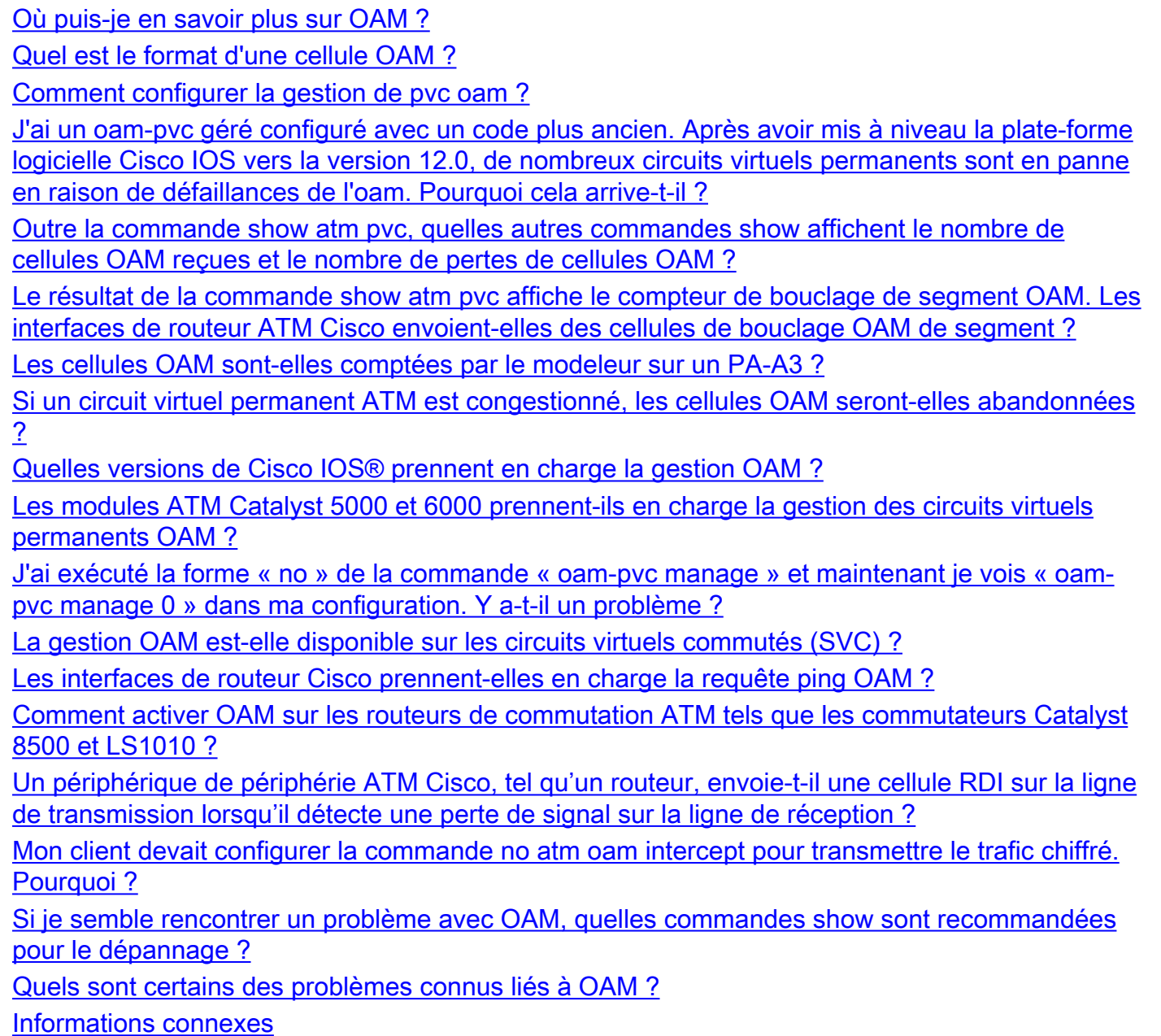

## Introduction

Ce document répond aux questions fréquemment posées sur les cellules d'exploitation, d'administration et de maintenance (OAM) des interfaces ATM.

## Q. Où puis-je en savoir plus sur OAM ?

A. L'Union internationale des télécommunications (UIT-T) définit l'OAM dans le numéro de spécification [ITU-T I.610](http://www.itu.int/rec/recommendation.asp?type=products&parent=T-REC-i) .

## Q. Quel est le format d'une cellule OAM ?

A. Les cellules OAM suivent un format défini dans la spécification I.610.

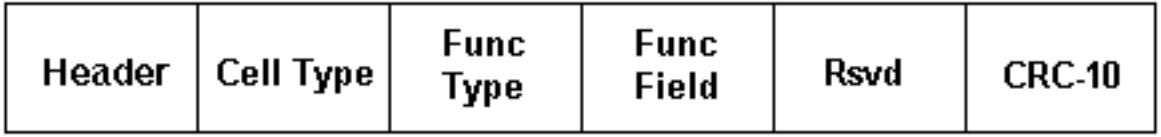

Le tableau suivant décrit ces champs.

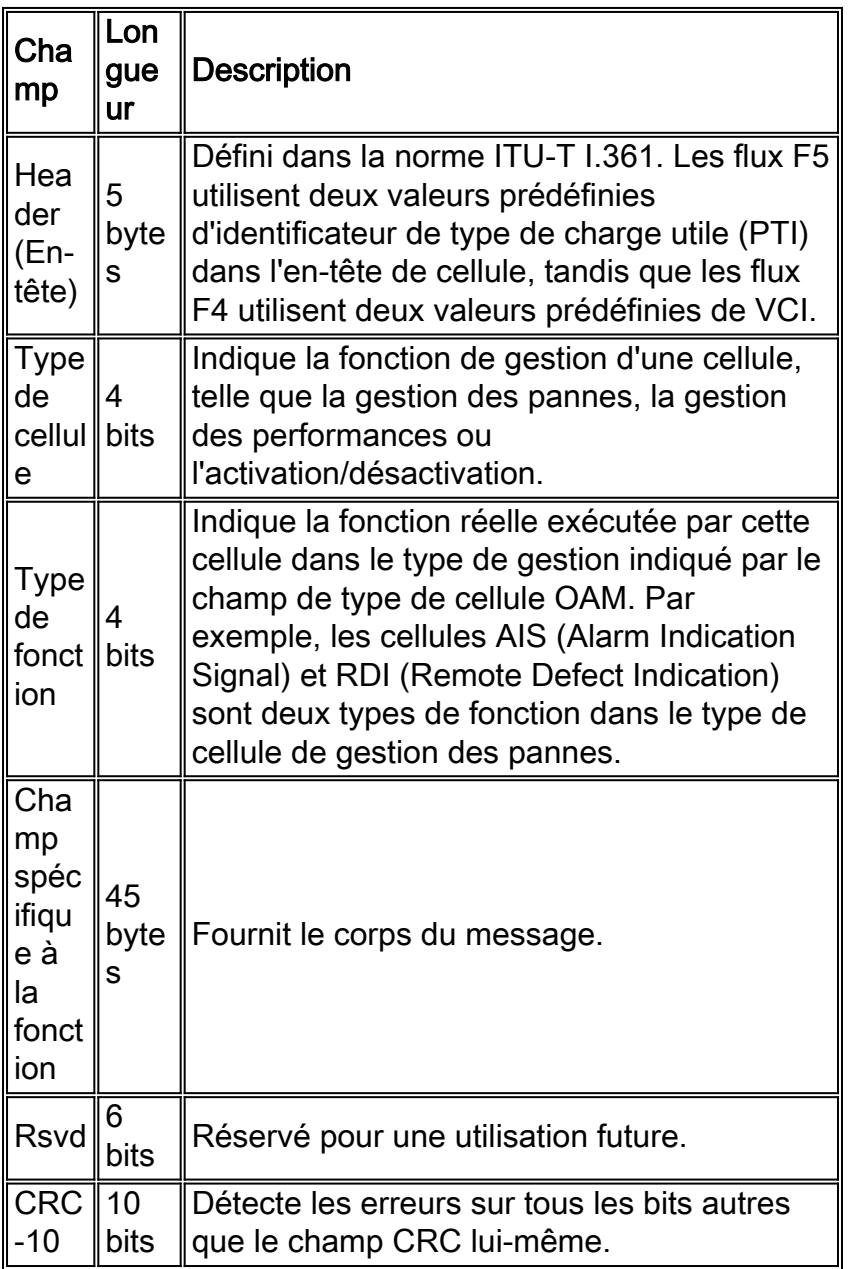

Selon le type de cellule et le type de fonction, les cellules OAM suivent un format unique dans le corps de la cellule. Les cellules de bouclage utilisent le format suivant.

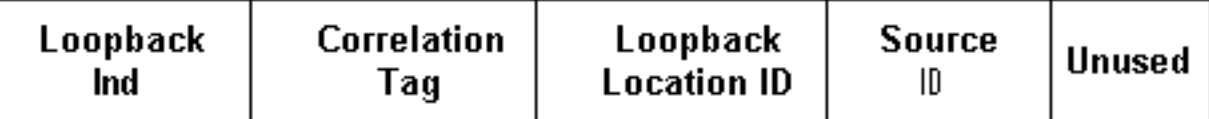

Le tableau suivant décrit le contenu de ces champs.

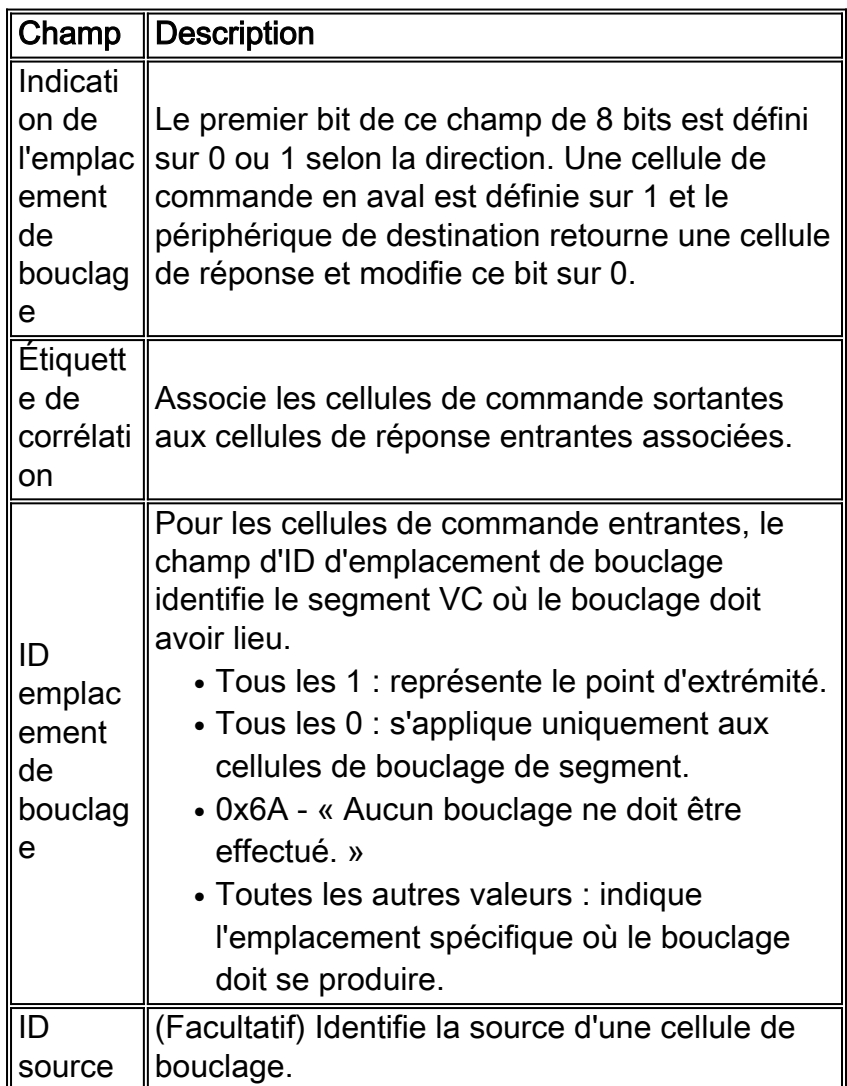

Utilisez la commande debug atm oam-pkt sur un routeur de commutateur ATM Cisco pour capturer un décodage de protocole des cellules OAM. Le résultat suivant capture des cellules de bouclage de bout en bout et de segment F5 sur les circuits virtuels QSAAL et ILMI bien connus.

21:00:42: % Intf: 0/0/1 VPI: 0 VCI: 5 OAM: F5-END-LPBK 21:00:42: A0 00 00 05 00 21:00:42: 18 01 00 00 00 1F FF FF FF FF FF FF 21:00:42: FF FF FF FF FF FF FF FF FF FF FF FF 21:00:42: FF FF FF FF FF FF FF FF FF FF FF FF 21:00:42: FF FF 6A 6A 6A 6A 6A 6A 6A 6A 00 00 21:00:42: % OAM Pkt Sent 21:00:42: % Intf: 0/0/1 VPI: 0 VCI: 16 OAM: F5-END-LPBK 21:00:42: A0 00 00 10 00 21:00:42: 18 01 00 00 00 1F FF FF FF FF FF FF 21:00:42: FF FF FF FF FF FF FF FF FF FF FF FF 21:00:42: FF FF FF FF FF FF FF FF FF FF FF FF 21:00:42: FF FF 6A 6A 6A 6A 6A 6A 6A 6A 00 00 21:00:42: % OAM Pkt Sent 21:00:42: % Intf: 0/0/0 VPI: 0 VCI: 5 OAM: F5-SEG-LPBK

 21:00:42: 80 00 00 05 00 21:00:42: 18 01 00 00 00 0A FF FF FF FF FF FF 21:00:42: FF FF FF FF FF FF FF FF FF FF FF FF 21:00:42: FF FF FF FF FF FF FF FF FF FF FF FF 21:00:42: FF FF 6A 6A 6A 6A 6A 6A 6A 6A 00 00 21:00:42: % OAM Pkt Sent 21:00:42: % Intf: 0/0/0 VPI: 0 VCI: 5 OAM: F5-END-LPBK 21:00:42: A0 00 00 05 00 21:00:42: 18 01 00 00 00 1F FF FF FF FF FF FF  $21:00:42:$  FF FF FF FF FF FF FF FF FF FF FF FF 21:00:42: FF FF FF FF FF FF FF FF FF FF FF FF 21:00:42: FF FF 6A 6A 6A 6A 6A 6A 6A 6A 00 00

L'UIT-T a publié plus d'une version de la spécification OAM. Ces versions, qui incluent une version de 1993 et une mise à jour de 1999, diffèrent par la longueur des champs ID d'emplacement de bouclage, ID source et zone de remplissage. Dans de rares cas, les périphériques utilisant différents formats rencontreront des problèmes d'interopérabilité.

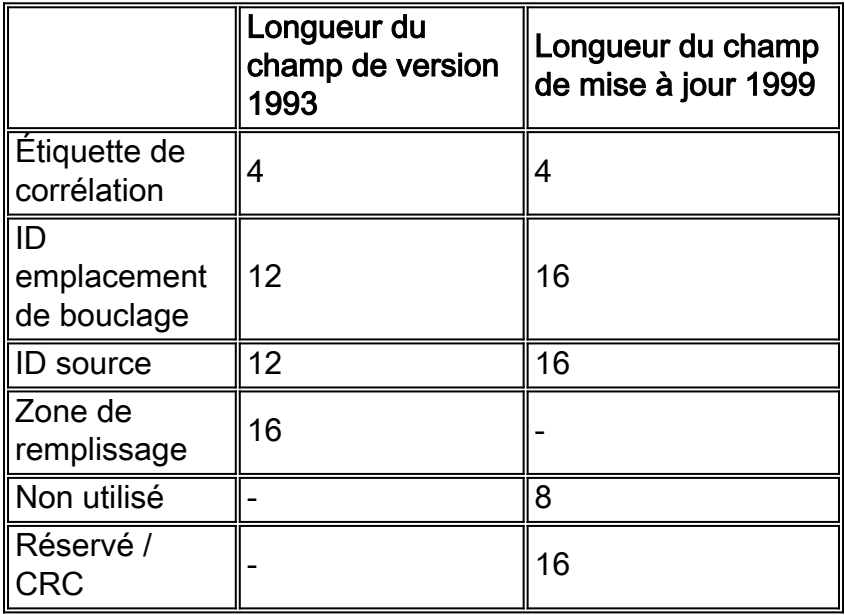

Les routeurs Cisco implémentent le format 1993. Les Catalyst 8540 utilisent la version 1999 et les cellules reçues par boucle au format 1993. L'ID de bogue Cisco [CSCds68007](//www.cisco.com/cgi-bin/Support/Bugtool/onebug.pl?bugid=CSCds68007) (clients [enregistrés](//tools.cisco.com/RPF/register/register.do) uniquement) a mis en oeuvre une option sur les routeurs Cisco pour lancer des cellules OAM au format 1999.

#### Q. Comment configurer la gestion de pvc oam ?

A. Pour configurer la gestion du PVC OAM, vous devez juste ajouter la commande « oam-pvc manage » sous la configuration pvc dans la nouvelle configuration de style pvc. Ceci est disponible sur Cisco IOS version 12.0 et ultérieure. Pour plus de détails sur la configuration, consultez [Utilisation d'OAM pour la gestion des circuits virtuels permanents.](//www.cisco.com/warp/customer/121/oam.html)

#### Q. J'ai un oam-pvc géré configuré avec un code plus ancien. Après avoir mis à niveau la plate-forme logicielle Cisco IOS vers la version 12.0, de nombreux circuits virtuels permanents sont en panne en raison de défaillances de l'oam. Pourquoi cela arrive-t-il ?

A. Dans les versions antérieures du logiciel Cisco IOS®, la gestion OAM pouvait être configurée mais ne désactivait pas le circuit virtuel permanent et l'interface en cas de défaillance. Donc, ça n'a pas fonctionné correctement. Dans Cisco IOS 12.0 et versions ultérieures, le circuit virtuel

permanent s'arrête en cas de défaillance de l'oam. C'est le comportement prévu.

#### Q. Outre la commande show atm pvc, quelles autres commandes show affichent le nombre de cellules OAM reçues et le nombre de pertes de cellules OAM ?

A. Le routeur compte les cellules OAM, AIS et RDI dans les deux compteurs de paquets d'entrée suivants.

• show atm interface atm - Reportez-vous au compteur « input », qui consigne les paquets d'entrée à commutation non-rapide.

```
7200-1.3#show atm interface atm 6/0
 Interface ATM6/0:
AAL enabled: AAL5 , Maximum VCs: 4096, Current VCCs: 16
Maximum Transmit Channels: 0
Max. Datagram Size: 4528
PLIM Type: DS3 - 45000Kbps, Framing is C-bit PLCP,
DS3 lbo: short, TX clocking: LINE
 Cell-payload scrambling: OFF
 0 input, 0 output, 0 IN fast, 0 OUT fast, 0 out drop
Bandwidth distribution : PVP: 45000VBR-NRT : 6400
Link oversubscribed by 6400 kbps
 Config. is ACTIVE
• show atm traffic - Reportez-vous au compteur « Paquets d'entrée ».
7200#show atm traffic
 0 Input packets
0 Output packets
 0 Broadcast packets
 0 Packets received on non-existent VC
 0 Packets attempted to send on non-existent VC
0 OAM cells received
F5 InEndloop: 0, F5 InSegloop: 0, F5 InAIS: 0, F5 InRDI: 0
F4 InEndloop: 0, F4 InSegloop: 0, F4 InAIS: 0, F4 InRDI: 0
0 OAM cells sent
 F5 OutEndloop: 0, F5 OutSegloop: 0, F5 OutRDI: 0
 F4 OutEndloop: 0, F4 OutSegloop: 0, F4 OutRDI: 0
 0 OAM cell drops
```
#### Q. Le résultat de la commande show atm pvc affiche le compteur de bouclage de segment OAM. Les interfaces de routeur ATM Cisco envoient-elles des cellules de bouclage OAM de segment ?

A. Oui, mais uniquement lorsqu'ils reçoivent une cellule de bouclage OAM de segment et doivent ensuite transmettre une réponse.

Router# **show atm pvc 0/99** ATM 2/0.2: VCD 102, VPI: 0, VCI: 60 UBR, PeakRate: 155000 AAL5-LLC/SNAP, etype:0x0, Flags: 0xC20, VCmode: 0x1 OAM frequency: 3 second(s), OAM retry frequency: 1 second(s) OAM up retry count: 3, OAM down retry count: 5 OAM Loopback status: OAM Sent OAM VC state: Not Verified ILMI VC state: Not Managed VC is managed by OAM InARP frequency: 15 minute(s)

InPkts: 1, OutPkts: 1, InBytes: 32, OutBytes: 32 InPRoc: 1, OutPRoc: 0, Broadcasts: 0 InFast: 0, OutFast:0, InAS: 0, OutAS: 0 OAM cells received: 14 **F5 InEndloop: 14, F5 InSegloop: 0**, F5 InAIS: 0, F5 InRDI: 0 F4 InEndloop: 0, F4 InSegloop: 0, F4 InAIS: 0, F4 InRDI: 0 OAM cells sent: 25 F5 OutEndloop: 25, F5 OutSegloop: 0, F5 OutRDI: 0 **OAM cell drops: 0** PVC Discovery: NOT\_VERIFIED Status: DOWN, State: NOT\_VERIFIED

## Q. Les cellules OAM sont-elles comptées par le modeleur sur un PA-A3 ?

A. Non. Le modeleur compte les cellules de données et non les cellules OAM. En règle générale, les commutateurs ATM comptent les cellules OAM et les cellules de données dans le taux maximal de cellules (PCR) auquel ils appliquent la réglementation et le contrôle des paramètres d'utilisation (UPC).

Notez que la recommandation OAM spécifie qu'une seule cellule de bouclage OAM doit être générée par seconde. (Notez également que la section 3.6.3.2.3.7 de la spécification UNI (User to Network Interface) stipule que la PCR contrôlée par le commutateur ATM doit inclure les cellules OAM.) Une cellule OAM par seconde équivaut à 424 bits/s ; multipliez cette valeur par deux si les deux extrémités transmettent des cellules OAM pour obtenir une limite supérieure d'environ 1 kbits/s. Pour vous assurer que le commutateur ATM ne déclare aucune cellule non conforme, en particulier lorsque le commutateur applique une valeur CDVT, réduisez de 1 kbits/s les valeurs PCR et SCR configurées sur l'interface du routeur ATM.

#### Q. Si un circuit virtuel permanent ATM est congestionné, les cellules OAM serontelles abandonnées ?

A. La carte de ports ATM PA-A3 de la gamme 7x00 attribue toujours la priorité la plus élevée aux cellules OAM. Ainsi, le planificateur accorde toujours un créneau horaire à une cellule OAM sur une cellule de données, et les cellules OAM ne doivent pas être affectées par la congestion. La carte de ligne ATM 4xOC3 pour le GSR met en oeuvre un schéma de priorité similaire à celui de la version 12.0(13)S1 du logiciel Cisco IOS.

## Q. Quelles versions de Cisco IOS® prennent en charge la gestion OAM ?

A. La gestion OAM et PVC est prise en charge depuis le logiciel Cisco IOS Version 11.1(22)CC et dans le logiciel Cisco IOS Version 12.0 et ultérieures. Dans les versions précédentes de Cisco IOS, seule la gestion des cellules OAM était activée. En gérant les cellules, nous voulons dire que le routeur a généré des cellules de bouclage OAM F5, mais qu'il n'arrêterait pas le circuit virtuel s'il ne recevait pas un nombre configuré de cellules de réponse de bouclage adjacentes.

#### Q. Les modules ATM Catalyst 5000 et 6000 prennent-ils en charge la gestion des circuits virtuels permanents OAM ?

A. Non. Ces modules prennent uniquement en charge la commande atm pvc de style ancien. Cette commande prend en charge la définition de l'intervalle entre les cellules de bouclage OAM.

#### Q. J'ai exécuté la forme « no » de la commande « oam-pvc manage » et maintenant je vois « oam-pvc manage 0 » dans ma configuration. Y a-t-il un problème ?

A. Non. Ce résultat est le résultat attendu.

#### Q. La gestion OAM est-elle disponible sur les circuits virtuels commutés (SVC) ?

A. Oui, à partir de la version 12.2 du logiciel Cisco IOS, avec la commande **oam-syc manage**. Reportez-vous aux guides de configuration pour une explication détaillée. Normalement, les circuits virtuels commutés sont démontés en cas de problème dans le chemin de bout en bout.

#### Q. Les interfaces de routeur Cisco prennent-elles en charge la requête ping OAM ?

A. Oui. Cette fonctionnalité a été introduite dans le logiciel Cisco IOS Version 12.2T (ID de bogue Cisco [CSCdt24476](//www.cisco.com/cgi-bin/Support/Bugtool/onebug.pl?bugid=CSCdt24476) (clients [enregistrés](//tools.cisco.com/RPF/register/register.do) uniquement) ) pour un certain nombre de plates-formes. Utilisez la commande suivante .

**ping atm**

#### Q. Comment activer OAM sur les routeurs de commutation ATM tels que les commutateurs Catalyst 8500 et LS1010 ?

A. La commande de configuration globale atm oam active OAM pour tous les circuits virtuels.

```
switch#show atm vc interface atm 0/0/1 7 187
           Interface: ATM0/0/1, Type: oc3suni
           VPI = 7 VCI = 187
           Status: UP
           Time-since-last-status-change: 00:07:49
           Connection-type: PVC
          Cast-type: point-to-point
          Packet-discard-option: disabled
          Usage-Parameter-Control (UPC): pass
          Wrr weight: 2
          Number of OAM-configured connections: 19
           OAM-configuration: Seg-loopback-on End-to-end-loopback-on Ais-on Rdi-on
           OAM-states: OAM-Up
           !--- Ensure the state is OAM-UP. OAM-Loopback-Tx-Interval: 5
           Cross-connect-interface: ATM-P1/1/0, Type: ATM-PSEUDO
           Cross-connect-VPI = 1
           Cross-connect-VCI = 219
           Cross-connect-UPC: pass
           Cross-connect OAM-configuration: Seg-loopback-on Ais-on
           Cross-connect OAM-state: OAM-Up Segment-loopback-failed
           OAM-Loopback-Tx-Interval: 5
           Threshold Group: 3, Cells queued: 0
           Rx cells: 8, Tx cells: 155
           Tx Clp0:143, Tx Clp1: 12
           Rx Clp0:8, Rx Clp1: 0
           Rx Upc Violations:0, Rx cell drops:0
           Rx Clp0 q full drops:0, Rx Clp1 qthresh drops:0
```

```
 Rx connection-traffic-table-index: 703
 Rx service-category: VBR-NRT (Non-Realtime Variable Bit Rate)
 Rx pcr-clp01: 2605
 Rx scr-clp0 : 2605
 Rx mcr-clp01: none
 Rx cdvt: 1024 (from default for interface)
 Rx mbs: 50
 Tx connection-traffic-table-index: 703
 Tx service-category: VBR-NRT (Non-Realtime Variable Bit Rate)
 Tx pcr-clp01: 2605
 Tx scr-clp0 : 2605
 Tx mcr-clp01: none
 Tx cdvt: none
 Tx mbs: 50
```
#### Q. Un périphérique de périphérie ATM Cisco, tel qu'un routeur, envoie-t-il une cellule RDI sur la ligne de transmission lorsqu'il détecte une perte de signal sur la ligne de réception ?

A. L'ID de bogue Cisco [CSCdm37634](//www.cisco.com/cgi-bin/Support/Bugtool/onebug.pl?bugid=CSCdm37634) (clients [enregistrés](//tools.cisco.com/RPF/register/register.do) uniquement) implémente une commande masquée uniquement sur la carte de port PA-A3 pour permettre la génération d'une alarme AIS sur la ligne de transmission lorsque la perte de signal est détectée sur la ligne de réception. Cette commande implémente une solution de contournement pour l'interopérabilité avec les commutateurs tiers qui ne génèrent pas de cellules AIS OAM F4/F5 lorsque F3 RDI est reçu.

#### Q. Mon client devait configurer la commande no atm oam intercept pour transmettre le trafic chiffré. Pourquoi ?

A. Certains chiffreurs utilisent des cellules OAM pour transmettre des informations entre elles, de sorte que les cellules doivent être transmises de bout en bout. Sans cette commande, un commutateur de campus ATM Cisco tel qu'un LS1010 redirige les cellules de bouclage OAM vers le processeur pour traitement. Cette commande n'est pas pertinente pour le MSR 8540, car les cellules de bouclage de bout en bout passent toujours inchangées par le commutateur sur les connexions de transit.

#### Q. Si je semble rencontrer un problème avec OAM, quelles commandes show sont recommandées pour le dépannage ?

A. Les commutateurs de campus ATM Cisco prennent en charge deux commandes de débogage.

- debug atm oam-all Utilise des cellules OAM génériques.
- debug atm oam-pkt Utilise des paquets OAM.

Reportez-vous à [Dépannage des connexions d'interface ATM de routeur de commutateur](//www.cisco.com/univercd/cc/td/doc/product/atm/c8540/12_0/13_19/trouble/atm_int.htm) pour une explication détaillée. Reportez-vous également à la section [Dépannage des pannes de circuit](//www.cisco.com/warp/customer/121/tech-oam.html) [virtuel permanent lors de l'utilisation de cellules OAM et de la gestion de circuit virtuel permanent.](//www.cisco.com/warp/customer/121/tech-oam.html)

#### Q. Quels sont certains des problèmes connus liés à OAM ?

A. Le tableau suivant répertorie les ID de bogue Cisco liés aux problèmes OAM.

ID de  $\frac{12}{100}$  notes de version

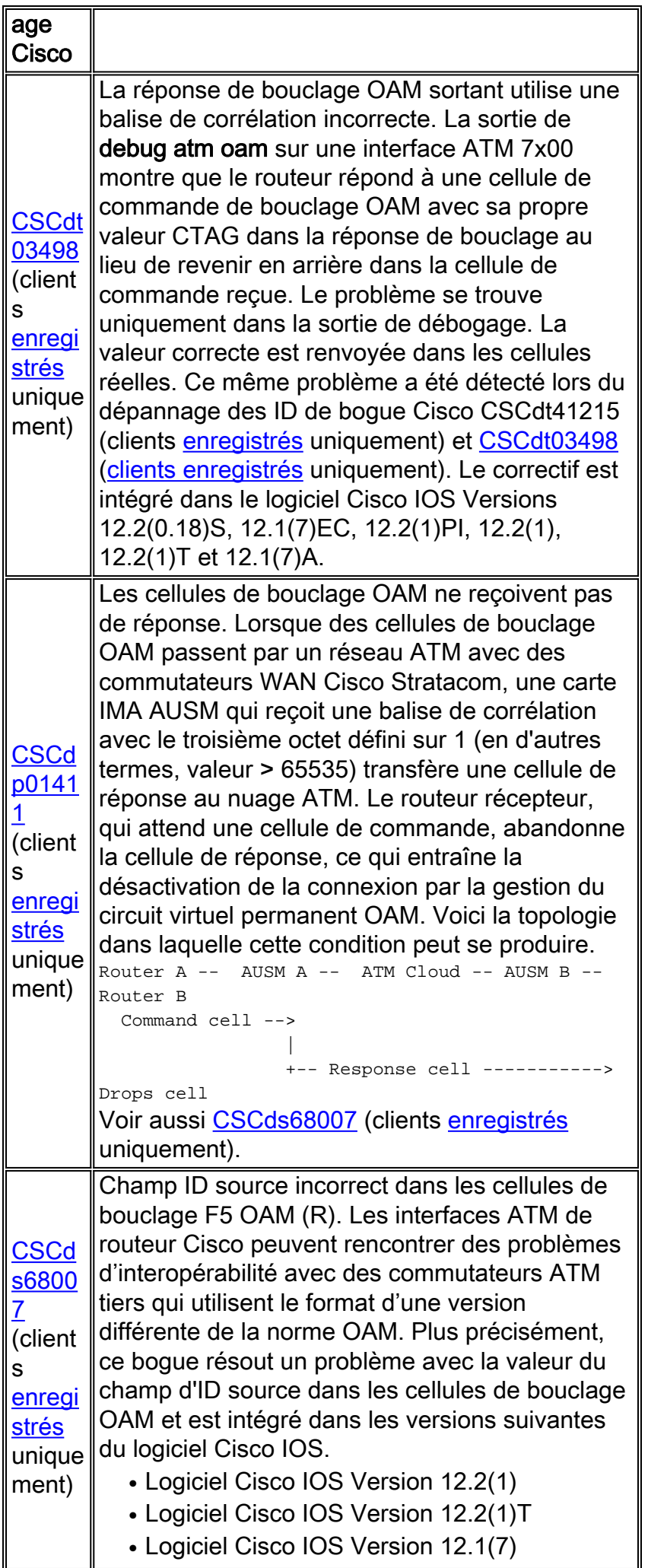

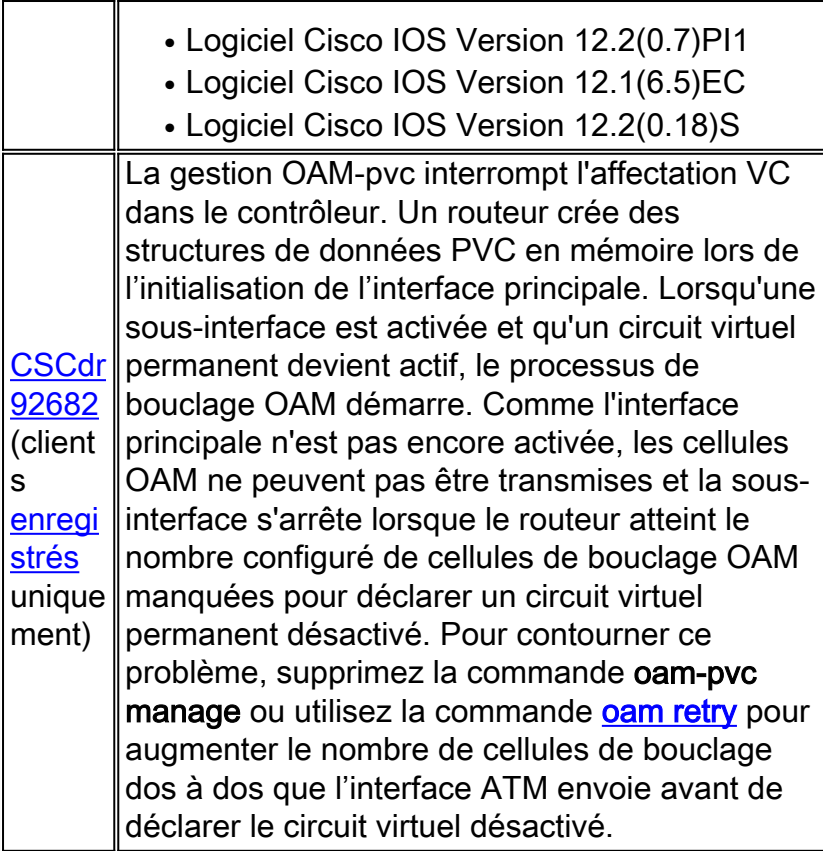

# <span id="page-9-0"></span>Informations connexes

- [Utilisation d'OAM pour la gestion PVC](//www.cisco.com/warp/customer/121/oam.html?referring_site=bodynav)
- [Pages d'assistance technique ATM](//www.cisco.com/web/psa/technologies/index.html?c=268435599&referring_site=bodynav)
- [Plus d'informations ATM](//www.cisco.com/web/psa/technologies/tsd_technology_support_design.html?c=268435599#ATM&referring_site=bodynav)
- [Support technique Cisco Systems](//www.cisco.com/en/US/customer/support/index.html?referring_site=bodynav)